## Anleitung "CryptShare"

CryptShare ist ein Programm zum sicheren Dateitransfer. Unabhängig vom Betriebssystem können Dateien mit bis zu 2 GB übertragen werden. Das Übertragen von großen Dateien ist somit kein Problem mehr.

Per E-Mail werden Sie über jeden Schritt des Transfers informiert. Sie erhalten eine Benachrichtigung, dass Ihre Daten Ihrem Empfänger zur Verfügung gestellt wurden. In einer weiteren Mail werden Sie informiert, wann und von wem diese Daten abgerufen wurde. Sie erhalten eine zuverlässige Bestätigung, dass Ihre Daten angekommen sind!

Anmerkung: Entweder Absender oder Empfänger muss eine "@ehingen.de" E-Mail-Adresse besitzen!

Zum Aufruf dieser Programmanwendung öffnen Sie Ihren Browser mit folgendem Link:

## [https://secure.ehingen.de](https://secure.ehingen.de/)

Zum Datentransfer an eine andere Person (intern oder extern) wählen Sie "Bereitstellen"

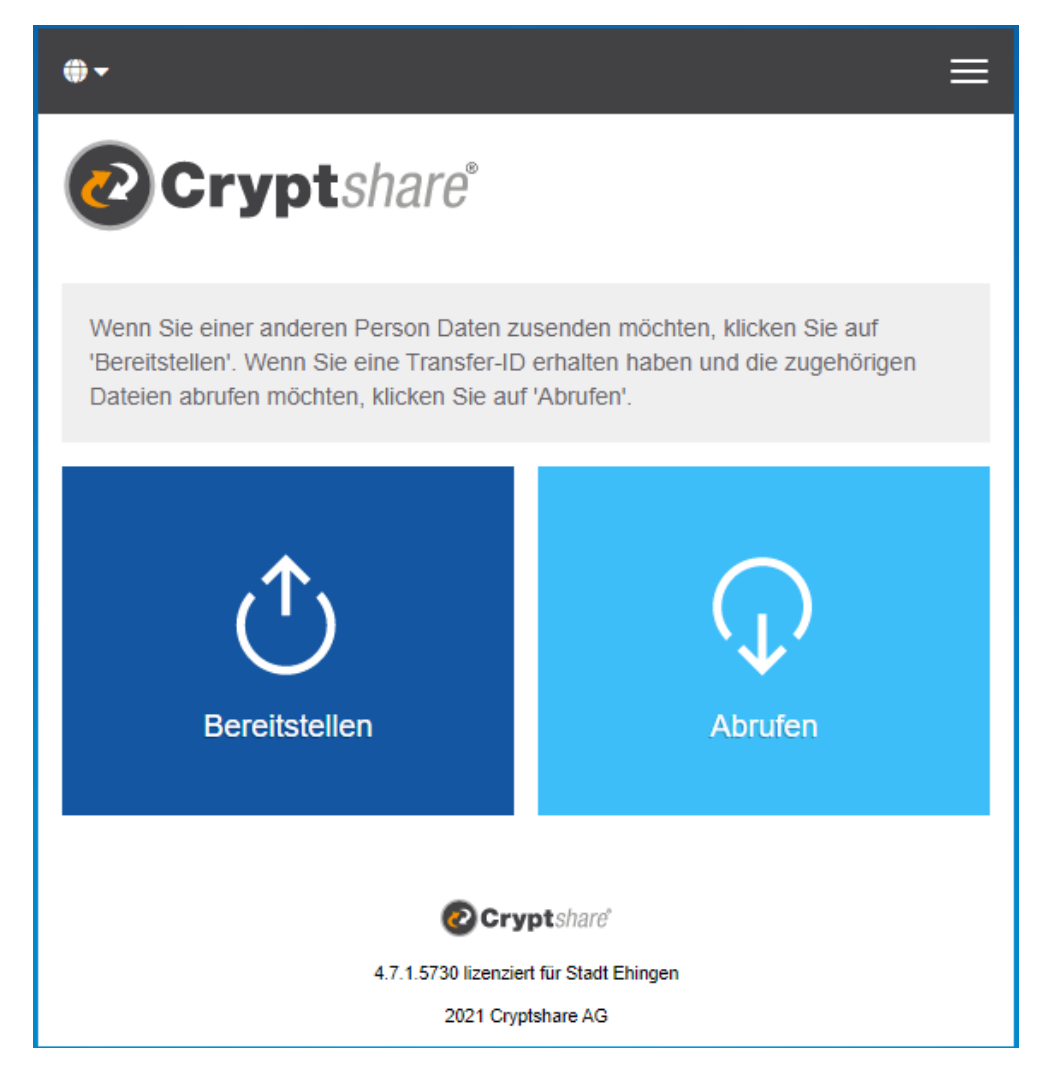

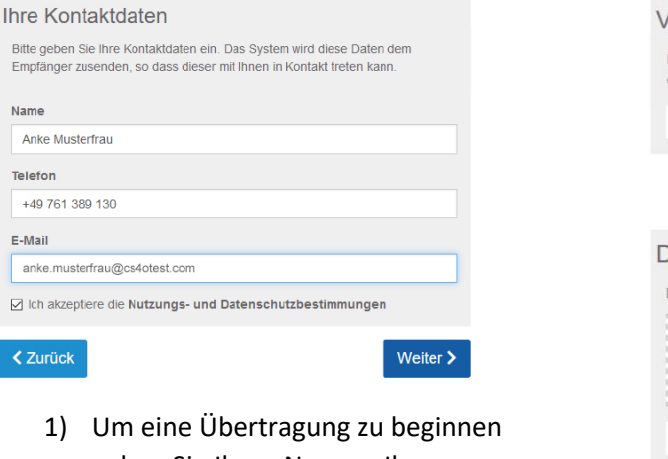

geben Sie Ihren Namen, Ihre Telefonnummer und Ihre E-Mail-Adresse ein und klicken Sie auf "Weiter".

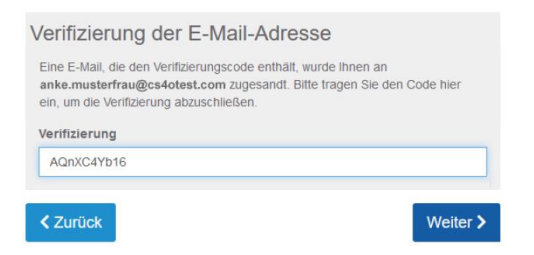

2) CryptShare sendet Ihnen per E-Mail einen Verifizierungscode, den Sie im nächsten Schritt eingeben müssen.

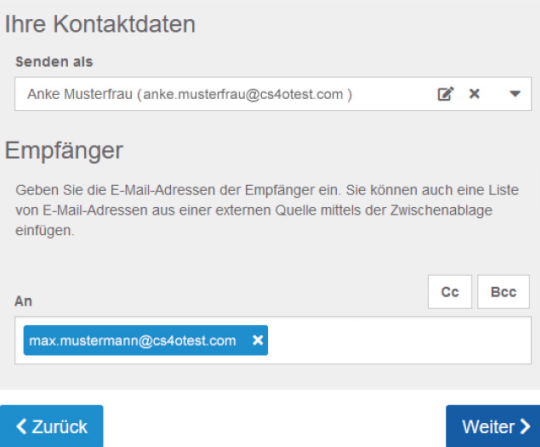

3) Geben Sie nun die E-Mail-Adresse des Empfängers ein und klicken Sie auf "Weiter".

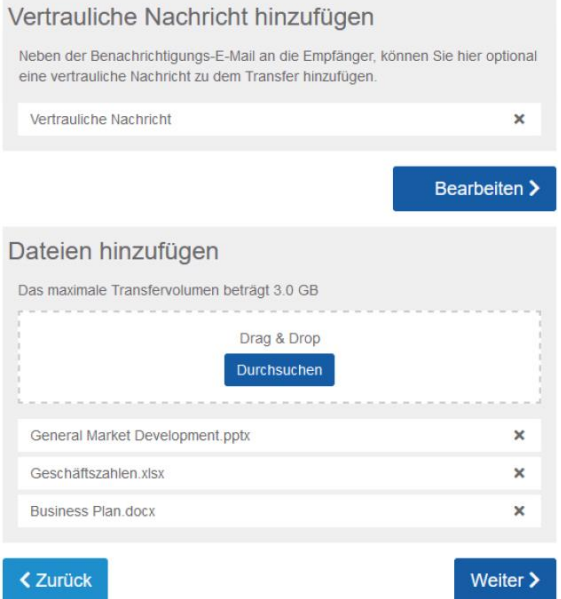

4) Sie können dem Empfänger eine Nachricht senden und / oder die Datei hinzufügen. Dazu klicken Sie jeweils auf die oben angezeigten Buttons. Daten können aus dem Explorer ausgewählt oder per Drag & Drop hinzugefügt werden.

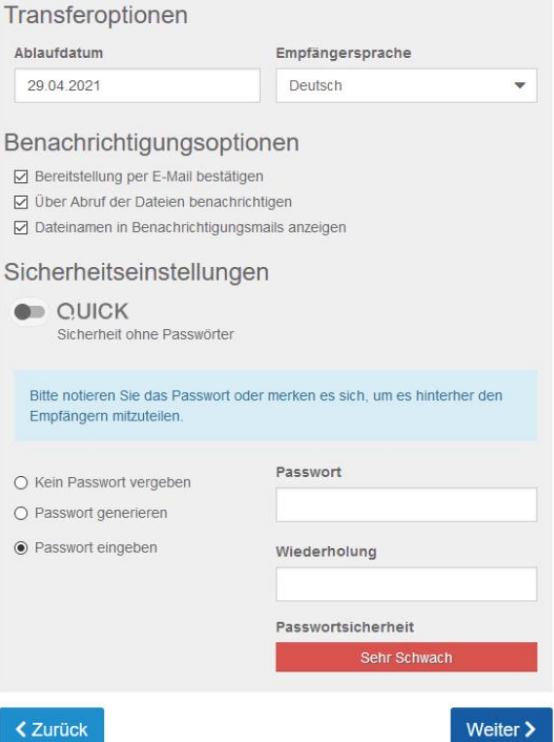

5) Falls Sie über den Abruf der Dateien informiert werden möchten, setzen Sie den entsprechenden Haken. Zusätzlich können Sie noch ein Passwort vergeben, welches Sie dem Empfänger separat übermitteln müssen. Die Vorgabe eines Passworts ist optional und kann auch deaktiviert werden.

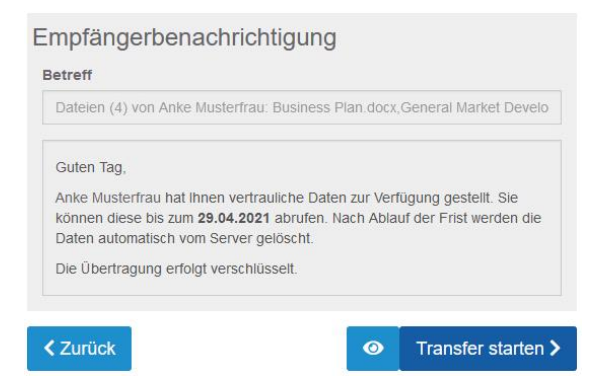

6) Mit dem Button "Transfer starten" werden die Dateien verschlüsselt versendet.

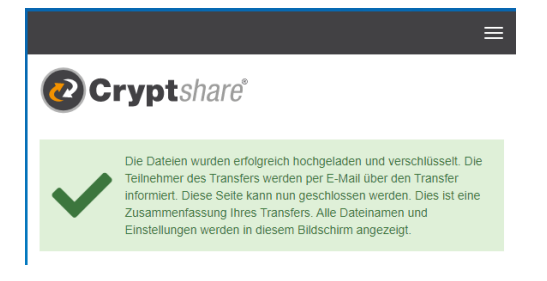

7) Anschließend erhalten Sie folgende Bestätigung.

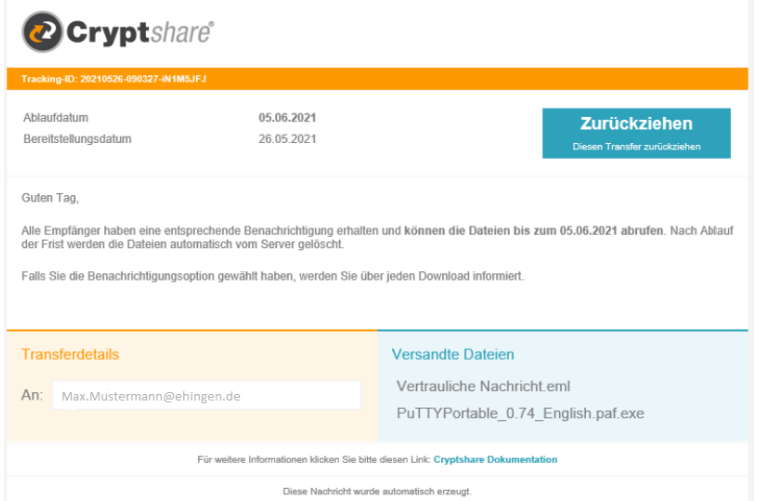

Zusätzlich durch Aktivierung des Hakens "Bereitstellung per E-Mail bestätigen" erhalten Sie eine Mailinfo, dass die Dateien bereitgestellt wurden. Zusätzlich erhalten Sie die Informationen, wie lange die Dateien abrufbar sind.

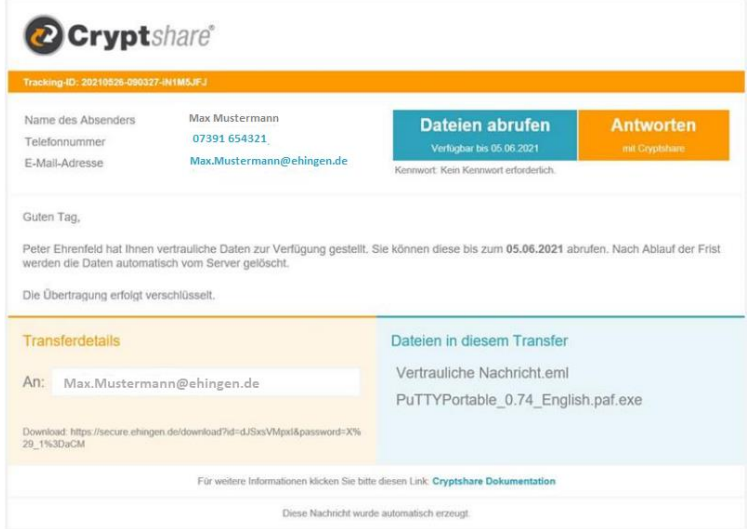

Der Empfänger erhält eine E-Mail mit Verlinkung auf CryptShare zum Abrufen der Daten.